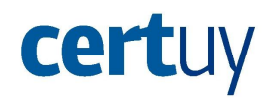

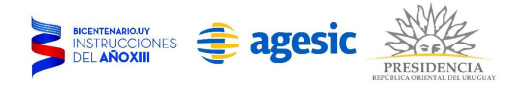

# Facebook: Configuración de biografía y etiquetado

**Facebook brinda la posibilidad de configurar parámetros de la biografía y del etiquetado en publicaciones y fotos para mejorar la seguridad y privacidad de las cuentas. Es importante considerar estos aspectos, ya que se trata de información que tus amigos, conocidos y otros usuarios verán.**

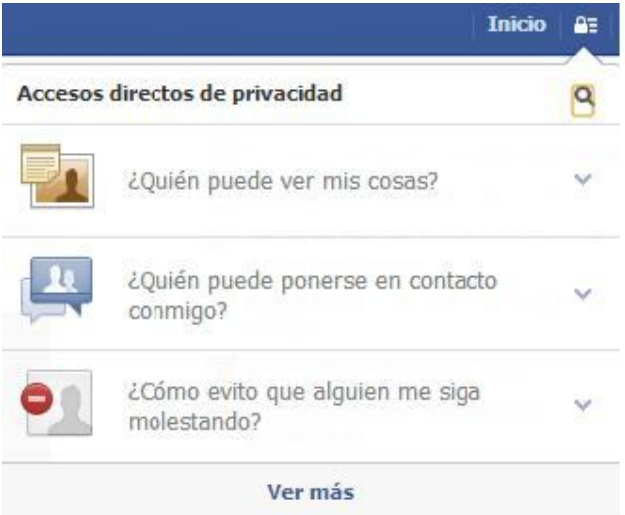

Para acceder a la configuración de Biografía y etiquetado de la cuenta se debe ir al candado que está arriba a la derecha de la página, elegir la opción "Ver más" y luego elegir "Biografía y etiquetado" que se encuentra en la parte izquierda de la página como se muestra a continuación:

Una vez que se ingresa en esta opción se da la posibilidad de modificar algunos puntos de la biografía y el etiquetado. Los puntos que se pueden configurar aquí son los que se muestran a continuación:

## ¿Quién puede agregar contenido tu biografía?

Aquí se permite configurar qué es lo que se va a mostrar en la biografía de la cuenta. Para ello se pueden configurar las siguientes características:

#### ¿Quién puede publicar en tu biografía?

Dentro de esta opción se debe elegir que solo el propietario de la cuenta pueda hacerlo ya que, por ejemplo, si alguien se hiciese de la cuenta de algún amigo podría publicar contenido malicioso en el perfil.

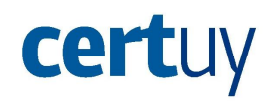

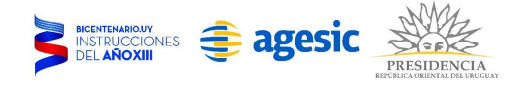

## ¿Cómo revisar las publicaciones en las que tus amigos te etiquetan antes de que aparezcan en tu bibliografía?

Es importante que este ítem esté activado ya que si se etiqueta al propietario de la cuenta en algún link a una página no segura, los amigos de éste podrían pensar que es de confianza e ingresar a la misma quedando expuestos. Para activar esta característica se debe ir a Editar y elegir la opción "Activado".

#### ¿Quién puede ver contenido en tu bibliografía?

Esta característica es más específica que la anterior ya que el filtro no es por contenido sino por quien accede al mismo. Lo que se permite configurar es lo siguiente:

Cómo comprobar lo que ven otras personas en tu biografía Esta opción es muy útil para chequear que las configuraciones sean efectivamente las deseadas. En "Ver cómo" se puede elegir ver la biografía como si fuera alguien que no está en la lista de amigos o como si fuese un amigo determinado.

## ¿Quién puede ver las publicaciones donde te han etiquetado en tu biografía?

Aquí es recomendable elegir que solo las cuentas de amigos puedan ver las publicaciones en las que fuiste etiquetado. Para esto se debe elegir editar y luego seleccionar "Amigos".

#### ¿Quién puede ver lo que otros publican en tu biografía?

Aquí también se debe seleccionar que solo las cuentas de amigos puedan ver lo que se publica en la biografía. Para esto se elige editar y luego se selecciona "Amigos".

#### ¿Cómo se puede gestionar las etiquetas que otros agregan y las sugerencias de etiquetas?

Aquí se permite configurar diferentes características de las etiquetas:

#### ¿Cómo revisar las etiquetas que otros agregan a tus publicaciones antes de que aparezcan en Facebook?

Es recomendable tener esta opción activada, de lo contrario, podés ser etiquetado en una biografía de otro usuario que no tenga un Facebook seguro. Para activar esta opción se debe ir a Editar y luego elegir "Activado".

## Cómo elegir al público por defecto de una publicación

Aquí se elige cuál es el público por defecto que ve los contenidos en los que se es etiquetado. Es recomendable que solo nuestros amigos puedan ver esto. Para configurarlo se debe ir a Editar y luego se elige la opción "Personalizado".

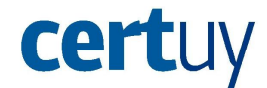

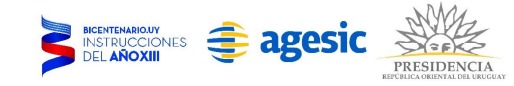

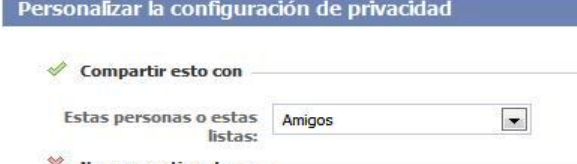

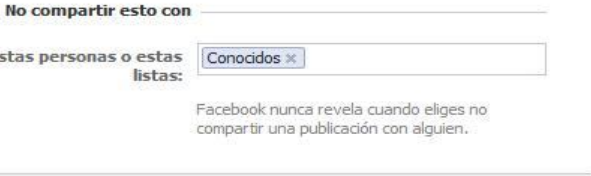

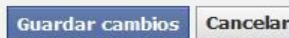

Al desplegarse esta ventana se elige, en el checkbox, el grupo de personas que se desee que vea el contenido, y en el cuadro de texto se elige el grupo o usuario no deseado para que lo vea. Si se quiere que todos los amigos vean el contenido se elige editar y se deja la opción "amigos".

## ¿Quién recibe sugerencias para etiquetarte en fotos en las que parece que estás presente?

Esta opción no representa un riesgo de seguridad, por lo cual se puede dejar activada o no según la conveniencia del usuario. Para activar/desactivar se debe ir a Editar y luego elegir entre las opciones "Amigos" y "Nadie".